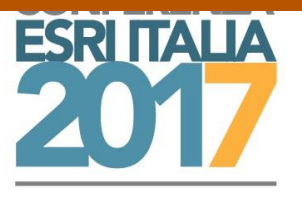

# **Conservare gli arredi moderni: il GIS per la documentazione e gli interventi**

Sara Bertozzi. Università degli Studi di Urbino Carlo Bo – Dipartimento di Scienze Pure e Applicate, Scuola di Conservazione e Restauro, [sara.bertozzi@uniurb.it](mailto:sara.bertozzi@uniurb.it)

Laura Baratin. Università degli Studi di Urbino Carlo Bo – Dipartimento di Scienze Pure e Applicate, Scuola di Conservazione e Restauro, [laura.baratin@uniurb.it](mailto:laura.baratin@uniurb.it)

Francesca Gasparetto. Università degli Studi di Urbino Carlo Bo – Dipartimento di Scienze Pure e Applicate, Scuola di Conservazione e Restauro, *fnc.gasparetto@gmail.com* 

Elvio Moretti. Università degli Studi di Urbino Carlo Bo – Dipartimento di Scienze Pure e Applicate, Scuola di Conservazione e Restauro, [elvio.moretti@uniurb.it](mailto:elvio.moretti@uniurb.it)

**Parole chiave**: Interior GIS, Arredi, Conservation Digital Report

### **ABSTRACT**

Il GIS si apre a nuovi scenari diventando in questa sede strumento per la gestione degli interventi di restauro e la manutenzione degli arredi storici dei Collegi Universitari a Urbino, progettati e realizzati da Giancarlo De Carlo. La loro conservazione, data la particolarità di questa architettura che negli anni della sua realizzazione era vista come innovativa e sperimentale e la fruizione continua da parte degli studenti, offre nuovi spunti nell'ambito della gestione dei restauri degli oggetti mobili e nell'ottica di una gestione seriale di diversi elementi. Un completo Geodatabase relazionale consente di organizzare contemporaneamente una grande quantità di dati sugli arredi e sulle strutture dei Collegi muovendosi in un progetto "a scalare", localizzando l'oggetto all'interno di un più ampio contesto che può soingersi dalla sua struttura fino all'organizzazione stessa della città di Urbino. Tramite funzioni di Relate, le piante di estremo dettaglio di ogni Collegio, non georeferenziate per mantenere inalterate le proporzioni, sono suddivise in settori, blocchi e stanze, definiti da feature class poste in overlay, fino ai singoli arredi, oggetto di analisi, definiti in tutte le loro caratteristiche descrittive, di conservazione e degrado, sfruttando tutte le potenzialità del Geodatabase, attraverso domini e sottotipi, immagini in tabella, caratteristiche topologiche e così via. Il progetto in ArcGIS 10.3 è stato integrato con il software Conservation Digital Report C.D.R., specifico per la documentazione di conservazione e restauro degli oggetti, tramite funzione di hyperlink. Obiettivo fondamentale è stato strutturare un progetto di facile gestione quale strumento per la manutenzione e pianificazione degli interventi di restauro e per la manutenzione programmata.

### **1. Introduzione**

Giancarlo De Carlo è l'artefice del piano di risanamento e ristrutturazione del centro storico varato dal Comune di Urbino nel 1964, che comprende il ripristino dei camminamenti di ronda sulle mura, la riapertura della Rampa Elicoidale, il recupero delle vecchie stalle del Duca denominate oggi "Data" e la trasformazione del Mercatale in parcheggio sotterraneo a due piani per le autovetture. Questo progetto inoltre guida l'espansione dell'Ateneo urbinate nell'ambiente urbano. Accanto ai lavori di riqualifica delle vie cittadine, De Carlo prevede la ristrutturazione dei palazzi antichi all'interno dei quali distribuire le sedi universitarie. Tra gli interventi, denominati di "chirurgia urbana", si possono ricordare i lavori per la sede della Facoltà di Giurisprudenza, per la Facoltà di Magistero (oggi Palazzo Volponi) e a Palazzo Battiferri. Sempre su progetto di De Carlo vengono costruiti, tra il 1962 e il 1983, a circa mezzo chilometro dal Mercatale, i Collegi universitari, articolati in forma di città-campus, che costituiscono uno degli esempi più rilevanti per l'architettura italiana contemporanea.

L'importanza del lavoro che De Carlo svolge ad Urbino è senza dubbio legata anche alla figura di Francesco di Giorgio Martini, che aveva compiuto ben 500 anni prima: il completamento del Palazzo Ducale. Per De Carlo, Francesco di Giorgio Martini è un esempio da seguire, si innamora delle sue soluzioni, studia i segni che aveva lasciato, si ispira a lui e sviluppa la propria opera come una continuazione di quella del maestro rinascimentale e anche se i Collegi costituiscono un elemento a sé stante, completamente nascosti rispetto al panorama della città storica, il loro naturale e morfologico collegamento con la città storica costituisce un elemento di continuità facilmente apprezzabile e percepibile della cartografia dell'area di tutta l'area comunale (Figura 1).

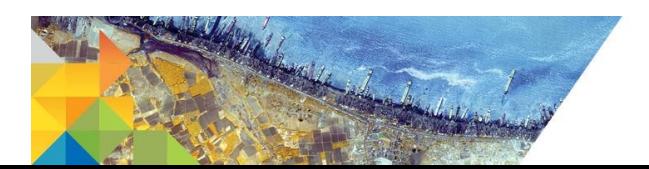

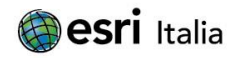

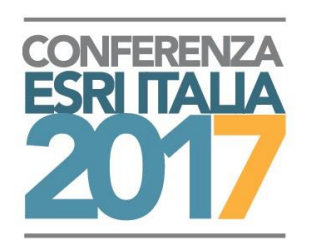

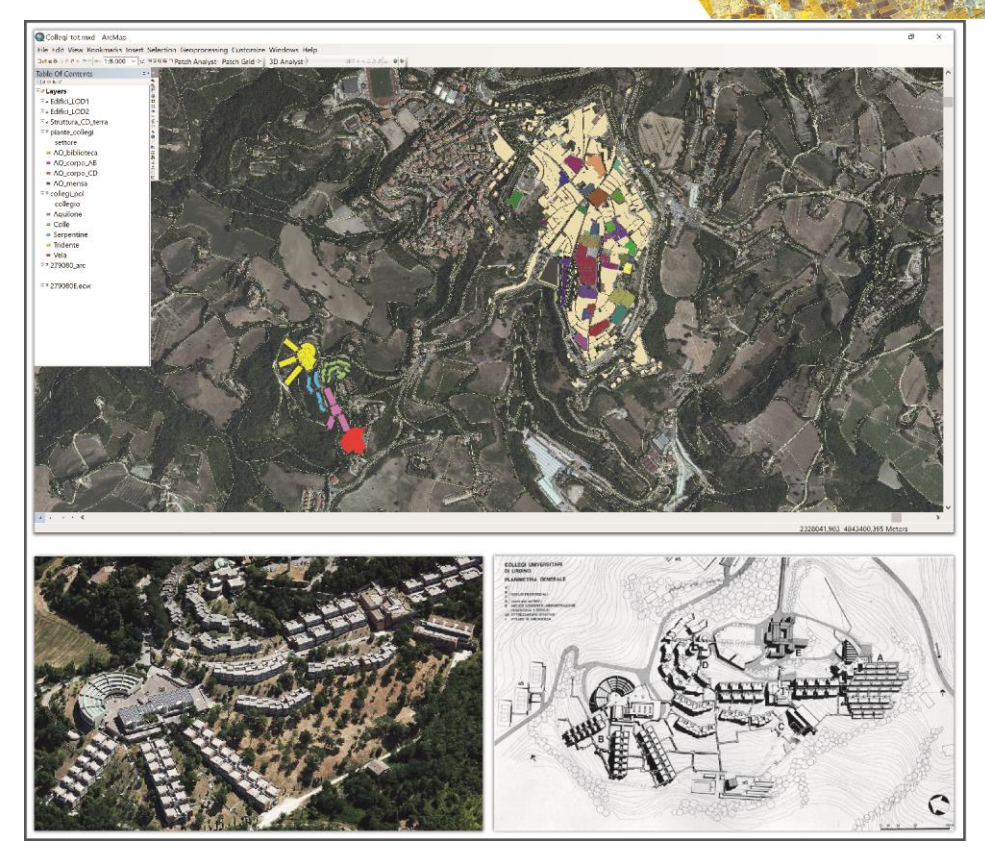

Figura 1. I Collegi universitari progettati da Giancarlo De Carlo sono dislocati appena fuori il centro storico di Urbino e presentano una struttura architettonica molto particolare che tende alla massima compenetrazione con la conformazione morfologica del territorio su cui insistono.

Il primo nucleo denominato "il Colle" e risalente agli anni 1962-1966, è costituito da un corpo centrale dal quale si sviluppa sul declivio della collina la distribuzione delle camere singole indipendenti collegate tra loro da camminamenti, rampe, scale e sentieri paralleli alle curve di livello. Agli anni immediatamente successivi risalgono le costruzioni del "Tridente" (1973-1980), "Aquilone-Serpentine" (1973-1981) e della "Vela" (1973-1983), che portano ad una ricettività complessiva di circa 1300 posti. De Carlo a conclusione del suo progetto realizza una complessa struttura policentrica condizionata dal rapporto interattivo tra tessuto edificato e tessuto naturale codificato nel concetto di "naturalità del costruito". La ricerca delle soluzioni architettoniche che adotta tende alla massima compenetrazione tra la forma dei volumi e la forma del suolo, senza troppe standardizzazioni. Per quel che riguarda i materiali vi è un uso predominante del mattone, riprendendo così l'estetica del centro storico di Urbino, qui accostato al calcestruzzo a vista per le sole strutture e parti a sbalzo. Nell'intera costruzione, anche se adibita a residenza per gli studenti, sono spesso privilegiati spazi sociali e ricreativi, i luoghi pubblici e i punti d'incontro che nelle sue intenzioni devono essere aperti non solo agli universitari ma anche a tutta la cittadinanza.

Lo stato conservativo attuale di queste strutture presenta un elevato livello di degrado fisico che diventa degrado funzionale, causato dal continuo utilizzo e dall'assenza di una manutenzione mirata alla salvaguardia dei materiali originali e della piena funzionalità dei manufatti architettonici.

Gli spazi interni dei Collegi di Urbino hanno suscitato notevole interesse per due fondamentali ragioni: la prima risiede nel fatto che hanno mantenuto ancor oggi la loro funzione secondo il progetto di De Carlo; in seconda istanza i Collegi presentano un'interessante relazione tra architettura e design, aspetto fondamentale dal quale non si può prescindere in fase di studio. Conoscere la meticolosità con cui De Carlo progettò l'edificio e le sue componenti permette di intuire l'importanza dei dettagli presenti all'interno dei Collegi e a quale cultura materiale l'intero progetto fa riferimento.

La necessità di intervenire sugli arredi, a causa del loro grave stato conservativo, ha portato alla realizzazione di un progetto promosso e sostenuto dall'Ente regionale al diritto allo studio della Regione Marche (ERSU) in collaborazione con la Scuola di Conservazione e Restauro dell'Università di Urbino,

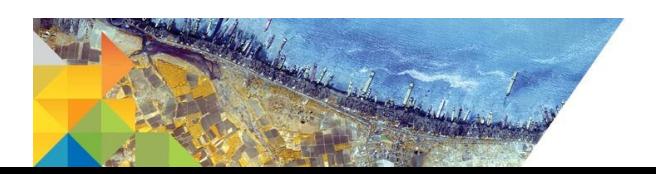

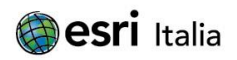

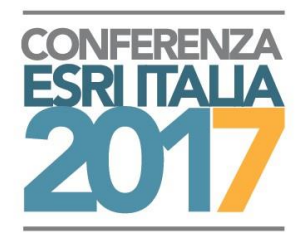

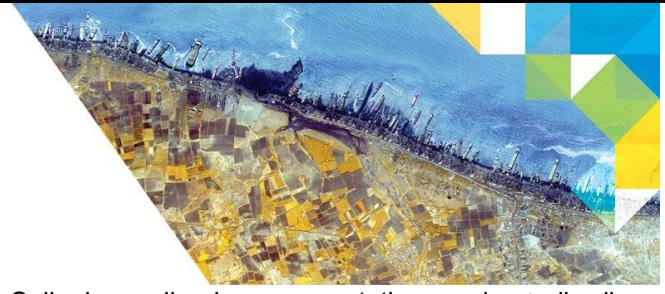

riguardante l'intervento su una parte degli arredi dei Collegi, scegliendo come prototipo per lo studio di fattibilità il Collegio Aquilone.

# **2. L'esigenza**

Jack Dangermond, fondatore di ESRI, si riferisce alle strutture d'interno identificandole come ecosistemi artificiali composti da componenti viventi e non tra loro interdipendenti (Rich e Davis, 2010). Nella società moderna, le persone trascorrono la maggior parte del loro tempo all'interno di edifici, per cui le strutture antropiche sono ormai diventate l'habitat primario degli esseri umani. Di pari passo con l'avanzare della tecnologia a ritmi elevatissimi, questi ecosistemi diventano sempre più compositi e sofisticati, degli intricati complessi di materiali, infrastrutture, macchinari e persone, con innumerevoli relazioni e dipendenze spaziali e temporali. Progettare e gestire tutto ciò richiede strumenti sempre più sofisticati e tra questi il GIS, strumento chiave nella gestione di relazioni spaziali, offre un potente ausilio per pianificare, organizzare e monitorare tutti i dati a disposizione. Pensando all'organizzazione di una struttura complessa e alla gestione delle sue caratteristiche interne il GIS può essere utilizzato in tutte le sue fasi, dalla scelta del sito, alla progettazione e alla costruzione, dall'uso all'adeguamento, e in alcuni casi dalla chiusura, al suo ripristino. All'interno di questo ciclo si possono inserire tutti gli aspetti legati al monitoraggio e alla manutenzione e, come nel caso dei Collegi di Urbino, gli arredi interni degli edifici hanno la stessa valenza delle strutture e sono paragonabili a delle vere e proprie opere d'arte in serie, in cui le operazioni di conoscenza, di documentazione e di intervento in senso conservativo necessitano di strumenti di gestione adeguati.

Il GIS si basa su un concetto di scalabilità senza soluzione di continuità spostandosi da dati globali a dati locali, spingendosi sia al livello di una struttura, di una stanza o di un singolo arredo con una grande flessibilità. La struttura, nel caso dei Collegi, è una sorta di "museo vivente", che ospita arredi funzionali all'utilizzo quotidiano da parte degli studenti che sono anche beni di valore artistico/culturale. Fatte queste brevi premesse gli oggetti in primis devono essere sottoposti a un processo di conoscenza che consenta una gestione speditiva delle caratteristiche di ognuno di loro, in modo da poter pianificare una loro conservazione ottimale ed eventuali restauri o sostituzioni.

Bartolomucci (2017) indica come la documentazione in ambito conservativo presenti due esigenze primarie, testimoniare i restauri eseguiti su un'opera, a salvaguardia della sua autenticità, e conservare le informazioni relative allo stato di conservazione, per monitorarne le condizioni nel tempo. La grande quantità di dati che ne deriva necessita di sistemi informatizzati in grado di gestirli, elaborarli ed essere facilmente interrogabili. Occorre quindi riuscire a sfruttare al meglio le potenzialità informatiche che implementano queste necessità, cercando di creare comunque un sistema di semplice utilizzo e fruizione anche da parte di non addetti ai lavori, creando così uno strumento di lavoro che coniughi le esigenze pratiche degli operatori e dei gestori delle strutture con l'approccio di conservazione e restauro di un bene culturale.

# **3. La soluzione**

La risposta alla necessità di gestire un gran numero di informazioni riguardanti beni mobili facenti parte di una struttura complessa fruibile quotidianamente che necessitano al contempo di una conservazione ed eventuali restauri è stata trovata nell'integrazione di due strumenti altamente efficaci ed interoperabili, il GIS e il Conservation Digital Report (C.D.R.) (Baratin et al., 2016). Il GIS, strumento altamente sofisticato e complesso consente di geoposizionare gli elementi geometrici corrispondenti alle strutture, gestire completi database relazionali e impostare relazioni spaziali, topologiche e analisi sui dati, ma rimane uno strumento tecnico che richiede comunque un operatore esperto nel settore, soprattutto in fase di strutturazione del progetto. Il CDR consente di creare schede conservative in cui stoccare tutte le informazioni utili a descrivere nel nostro caso un oggetto di design d'arredo. Le schede conservative relative ai singoli arredi sono state create con maschere tipologiche ad hoc, in cui sono state inserite sia informazioni generali che quelle più legate alla conservazione e al successivo intervento di restauro: descrizione dell'oggetto, dati relativi alla produzione in serie industriale, degrado, materiali, ecc. Ogni campo è stato implementato con l'aggiunta di fotografie dei vari particolari.

Il progetto GIS relativo ai Collegi universitari di Urbino si inserisce in un quadro di ricerca più ampio portato avanti dalla Scuola di Conservazione e Restauro relativo al centro storico della città, patrimonio UNESCO e all'ambito territoriale in cui questa si inserisce, da un punto di vista storico/culturale, architettonico, archeologico, geomorfologico fino a giungere in questa sede ad un'applicazione agli

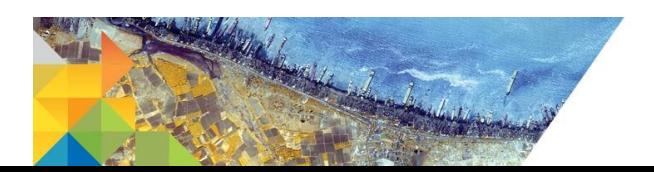

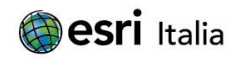

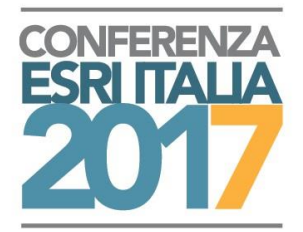

elementi che costituiscono gli spazi interni di edifici particolari quali i Collegi universitari (Baratin et al., 2016; Baratin et al., 2015; Bertozzi et al., 2016; Bertozzi e Moretti, 2015; Bertozzi et al., 2014). L'utilizzo multiscalare del programma consente di dare un quadro e una valutazione d'insieme dell'intero complesso architettonico dei Collegi inseriti nel loro contesto urbano e ambientale, fino a giungere ad analisi di dettaglio dei singoli componenti degli arredi per valutazioni quali-quantitative.

L'organizzazione base del progetto parte da una struttura Geodatabase, che consente di stoccare tutti i dati in un unico contenitore sfruttando la possibilità di utilizzare domini e sottotipi per la definizione di menu a tendina per un facile inserimento delle informazioni da parte di un operatore esterno e l'integrazione di immagini relative a ogni record contenuto in tabella, che diano già un'idea visiva della strutturazione reale di ogni arredo. Il progetto si è sviluppato a partire da cartografie relative alla zona di interesse georeferenziate in Monte Mario Italy 2, a partire dalla CTR della Regione Marche, a cui sono state affiancate planimetrie delle diverse aree dei collegi ai vari piani. In fase decisionale di strutturazione del progetto è stato fondamentale cercare di scegliere come operare per evitare di perdere l'elevato livello di dettaglio delle planimetrie architettoniche a causa delle deformazioni naturali dovute all'utilizzo di una cartografia isogonica di base. Si è scelto quindi di operare su due piani, da una parte la cartografia di riferimento relativa ai collegi, georeferenziata e inserita nel contesto geografico di riferimento, connessa tramite database relazionale alle planimetrie di dettaglio non georeferenziate e posizionate a distanza, utilizzate così come provenienti dai sistemi CAD, in cui poter effettuare valutazioni areali e analisi statistiche sulle base delle loro reali estensioni spaziali, per poi procedere a una georeferenziazione finale anche di questi elementi in vista di una gestione totale anche in ambiente tridimensionale (Figura 2).

Le planimetrie di dettaglio relative ai Collegi analizzati: Colle, Aquilone, Serpentine, Vela, Tridente, sono state create in formato DWG e trasformate in feature class. Le feature class di poligoni relative agli edifici generali sono state posizionate non georeferenziate, utilizzando lo spazio di lavoro come un semplice sistema di assi cartesiani, sfruttando le caratteristiche metriche del progetto, e con esse i diversi layer di dettaglio. Ogni Collegio, identificato da un nome univoco che lo connette alla sua posizione geografica tramite database relazionale, è suddiviso in settori, blocchi e stanze e strutturato in feature class che consentono di individuare immediatamente l'ambito di interesse su cui effettuare ricerche. Tutta la struttura del Geodatabase è stata sviluppata per creare uno strumento applicabile all'intero corpo dei Collegi, prendendo come Case Hystory di applicazione le stanze private con relativi arredi e infrastrutture dell'Aquilone, che presentano un disegno ripetuto, sia come piante sia per quanto riguarda la scelta degli oggetti d'arredo. Fondamentale nella definizione del Geodatabase è la strutturazione logica del database relazionale. Grazie alla versatilità dello strumento è stato possibile realizzare un'organizzazione ottimale e di facile utilizzo, che permettesse la corretta dislocazione degli spazi e la rapida individuazione degli elementi d'arredo, oltre agli elementi principali di interesse conservativo nell'ottica di un eventuale restauro.

Le piante di dettaglio dei diversi Collegi sono suddivise nei relativi settori, in cui sono poi strutturate anche le feature class di quel collegio. La struttura dell'Aquilone si organizza in quattro settori:

- AQ Corpo AB
- AQ\_Corpo\_CD
- AQ\_Biblioteca
- AQ Teatro

Il prefisso AQ consente di identificare univocamente la loro appartenenza al collegio Aquilone nella pianta generale dei Collegi. Ogni settore, nella tabella dei layer nel GIS, rappresenta un gruppo di feature class che, nel caso specifico delle camere, sono ulteriormente suddivise nei due piani presenti, terra e rialzato.

L'organizzazione delle feature class per ogni piano prevede tre livelli:

- **Struttura**
- **Infrastruttura**
- **Arredo**

Le stanze sono disposte sequenzialmente in quattro blocchi (A, B, C, D) e, per ogni blocco, su due piani sovrapposti, per cui una volta realizzata l'impostazione di un piano si è copiata ugualmente nella feature class di quello soprastante. Il progetto presenta la particolarità di avere stanze esattamente sovrapposte; per questo motivo è stato necessario creare due gruppi di feature class diversi che, posizionati in overlay, permettono la visualizzazione e il posizionamento corretto degli oggetti. Ogni livello contiene tutte le informazioni di interesse nella relativa tabella degli attributi, connessa alle altre a formare il database relazionale tramite un campo chiave.

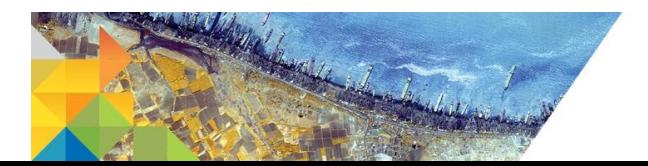

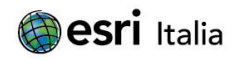

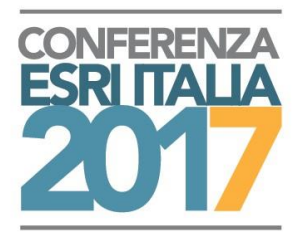

In questo modo lo strumento mantiene i dati separati e organizzati in maniera semplice ma interrogabili in maniera relazionata, spostandoci quindi automaticamente da una tabella, quindi da un layer, all'altra. Il database risulta così interrogabile in ogni sua forma, capace di fornire informazioni specifiche riguardo ad esempio oggetti uguali ma posizionati in stanze differenti. La feature class principale è quella definita Struttura che identifica il perimetro di ogni stanza e che riporta in tabella degli attributi una serie di campi che indicano il numero della stanza, il corpo, il blocco e tutti i vari tipi di arredi se presenti/assenti, in che numero e quanti ne fossero invece previsti inizialmente. Da questa si scende nel dettaglio degli arredi e delle infrastrutture. Vengono riportati i singoli oggetti, con numero di stanza associato, classificazione, se originali o meno, numero di inventario, area e perimetro e un campo immagine in cui inserire figure descrittive. I campi che strutturano la tabella sono flessibili: il database permette al tecnico di inserire quali e quanti campi si ritengano necessari. Questi sono definiti dai domini, campi preimpostati che portano a una compilazione assistita del database, una formula sempre coerente e di facile leggibilità che diminuisce la soggettività delle informazioni inserite e la possibilità di errore nella digitazione. Anche i domini sono definibili dall'utente che sta realizzando il database creando per l'operatore che inserisce i dati i classici menu a tendina in cui scegliere l'opzione di interesse.

Le tabelle sono connesse a creare un database relazionale tramite la funzione Relate che gestisce relazioni di tipo uno a molti/molti a molti/molti a uno e consente di mantenere le tabelle fisicamente separate tra loro ma interconnesse, permettendo di spostarci agevolmente da una all'altra selezionando uno o più elementi di interesse. Sfruttando quindi interrogazioni dirette sulle geometrie degli elementi o per attributi si riuscirà facilmente ad individuare certe caratteristiche spostandosi poi agli elementi collegati. Si potranno ad esempio selezionare tutti i record nella tabella della Struttura, quindi tutte le stanze, in cui siano presenti sedie originali, andando poi a visualizzarle nel dettaglio spostandosi nella feature class relazionata Arredi, dove saranno evidenziati solo gli arredi rispondenti all'interrogazione.

Un campo di particolare interesse nella feature class degli Arredi sarà quello di hyperlink, dove viene indicato l'URL corrispondente alla scheda di quello specifico record, creata tramite Conservation Digital Report. In questo modo, accendendo l'apposito strumento e indicando a quale campo far riferimento per l'hyperlink, sarà possibile aprire direttamente l'apposita pagina online solo spostandosi sulla geometria dell'arredo di interesse.

Per quanto riguarda invece lo stato di conservazione degli arredi sono stati creati dei campi nel database che permettono di quantificare i danni subiti da ogni singolo mobilio, in modo da poter valutare la necessità di intervento e i possibili restauri. Considerando la natura industriale degli oggetti, la particolarità delle cause che hanno innescato i diversi meccanismi di deterioramento e la quantità di elementi in esame, è stato necessario definire inedite categorie di degrado che descrivessero in maniera esemplificativa lo stato conservativo generale degli oggetti. Sono stati inseriti 10 campi con le principali tipologie di degrado individuate: USURA – DANNO MECCANICO – SCRITTE – MANCANZA RIVESTIMENTO – MANCANZA SUPPORTO – MANCANZA ELEMENTO - ALTERAZIONE – SOSTANZE SOVRAMMESSE – CATTIVA MANUTENZIONE – DIVERSO UTILIZZO. In ognuno di questi campi è stato attribuito un valore in una scala da 0 a 5 per effettuare valutazioni quantitative e creare report e grafici che consentano un immediato riscontro e una valutazione della spesa effettiva che il gestore della struttura dovrebbe sostenere.

L'organizzazione base delle varie mappe dei collegi viene quindi fatta in questo ambito non georeferenziato per passare poi a una georeferenziazione finale. Ultimo passaggio però è l'attribuzione di valori di Elevation per una gestione totale in un ambiente tridimensionale. Considerando che si disponeva delle altezze della cartografia dei perimetri degli edifici a terra, sono state calcolate le elevazioni corrispondenti ai vari piani e ai diversi arredi, attribuendoli come campo z in tabella degli attributi, procedendo per selezioni per attributi e attribuzioni a gruppi tramite Field Calculator. Ogni feature class è stata poi trasformata in feature 3D attraverso questo attributo z e georeferenziata tramite Spatial Adjustment, passando alla visualizzazione finale in ArcScene.

Le feature 3D si posizionano correttamente sia geograficamente che in elevazione e si vanno a creare i volumi per estrusione indicando l'altezza base di ogni piano a cui arrivare. Ogni volume potrà poi essere esportato come multipatch nel caso si voglia mantenere la sua caratteristica volumetrica. ArcSCene può fungere quindi da ambiente di visualizzazione e interrogazione finale delle feature, consentendo sempre di connettersi al Conservation Digital Report.

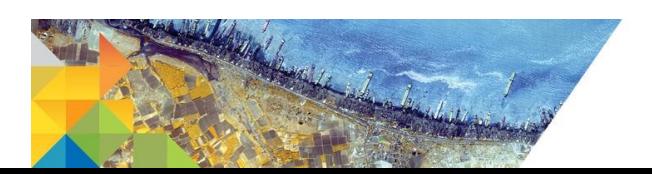

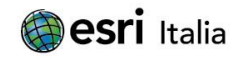

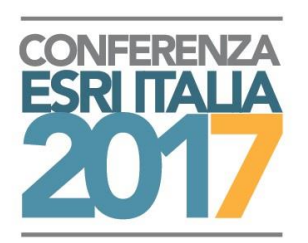

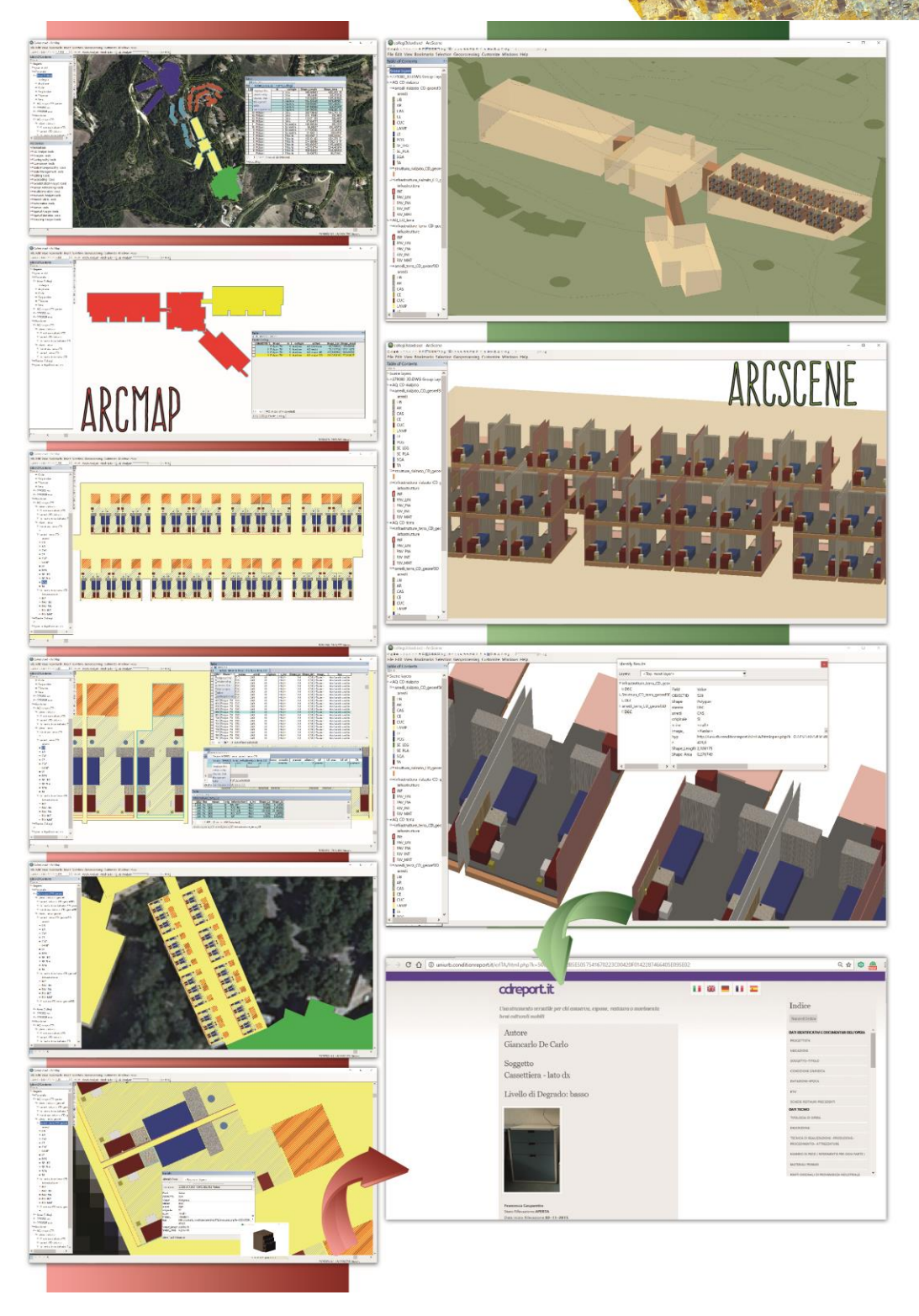

Figura 2. Schema del processo di azione per la gestione GIS delle cartografie relative ai Collegi Universitari di Urbino. In ArcMap si posizionano geograficamente le strutture collegandole a planimetrie di dettaglio non georeferenziate per evitare deformazioni creando completi database relazionali e definendo valori di elevation e analisi areali prima di procedere alla georeferenziazione finale che servirà per il corretto posizionamento per la gestione finale in ArcScene. Da entrambi i software ogni elemento è collegabile tramite hyperlink alla scheda creata tramite Conservation Digital Report e caricata online.

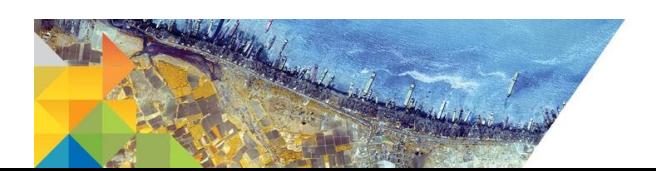

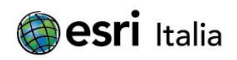

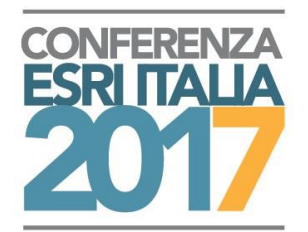

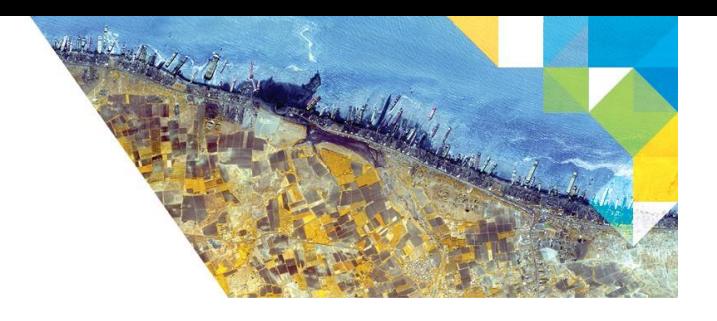

## **4. Il cambiamento**

Le potenzialità dei software GIS nel campo degli spazi interni alle infrastrutture dimostrano sempre più la loro adattabilità e capacità di interoperabilità. L'integrazione tra diversi sistemi CAD che producono disegni di dettaglio estremamente accurati, software GIS per la gestione dell'intero apparato cartografico e sistemi per la conservazione e il restauro dei beni culturali come C.D.R. Report, forniscono una valida combinazione di tecnologie al servizio del restauratore e dei gestori di strutture complesse, input chiave nei processi pianificatori e decisionali.

La gestione dei dati riguardanti gli arredi viene mantenuta costantemente aggiornata dal restauratore/conservatore che, grazie al Conservation Digital Report potrà inserire, modificare e integrare tutti i dati relativi allo stato conservativo mentre il gestore delle strutture potrà avere accesso e interrogare l'intero progetto GIS, collegandosi comunque alle informazioni dettagliate sullo stato degli oggetti tramite hyperlink.

Il risultato finale è un completo progetto in cui la cartografia organizzata di un'area piuttosto complessa si associa ad un database relazionale ben strutturato e interoperabile con altri sistemi informative creando un sistema integrale e particolareggiato ma di facile consultazione e interrogazione, che consente una gestione unica dei numerosi elementi di interesse da un punto di vista funzionale e conservativo.

## **5. Riferimenti**

Gasparetto, F., Baratin, L., Devecchi and A., Moretti, E. (2017), Methodological Contributions to Conservation and Restoration of an Inhabited Interior. The Case Study of the University Campus by Giancarlo De Carlo in Urbino, *ICAR the journal, no.1*

Bartolomucci, C. (2017). I GIS per la conservazione dell'architettura storica, *MondoGIS* 66/67, maggio/agosto '08: 13-17

Baratin, L., Scicolone, G. and Lonati, S. (2016), Conservation Digital Report: standard documentation in Cultural Heritage, *EUROGRAPHICS Workshop on Graphics and Cultural Heritage*

Baratin, L., Bertozzi, S. and Moretti, E. (2016). Le trasformazioni della città di Urbino durante il periodo dei Montefeltro: tecniche innovative per lo studio delle trasformazioni urbane. Processi di analisi per strategie di valorizzazione dei paesaggi urbani. I luoghi storici tra conservazione e innovazione. Atti del convegno Roma, 29 Gennaio 2016. A cura di Gerardo Maria Cennamo. Ermes. Servizi editoriali integrati S.r.l., Ariccia (RM), Gennaio 2016, pp. 105-115. ISBN 978–88–6975–094-6

Bertozzi, S., Baratin, L. and Moretti, E. (2016). L'evoluzione delle trasformazioni di un centro storico tramite GIS: la città di Urbino, *Atti della Conferenza ESRI Italia 2016*, Roma, Ergife Palace Hotel, 20-21 Aprile 2016.

Baratin, L., Bertozzi, S. and Moretti, E. (2015). The Geomorphological transformations of the City of Urbino: the design of the city analysed with GIS tools. SCIRES it, SCIentific RESearch and Information Technology. Issue 1 (2015) Vol 5: 41‐60. e‐ISSN 2239‐4303, DOI 10.2423/i22394303v5n1pp41 © CASPUR‐‐CIBER Publishing, http://caspur‐‐‐ciberpublishing.it

Bertozzi, S. and Moretti, E. (2015). Gestione integrata dei rilievi del Portico di San Francesco ad Urbino. In: Baratin L, Acierno M, Muratore O. *Strumenti e Metodi per la Conservazione e la Valorizzazione dei Beni Culturali*. Ancona (2015), IL GABBIANO S.r.l., pp. 114 – 121. ISBN: 978‐88‐905347‐7‐5.

Bertozzi, S., Baratin, L. and Moretti E. (2014). Cultural Heritage: restituzione reale di prospetti e piante in ArcScene, *Atti della 15 Conferenza Italiana Utenti ESRI*, Roma, Auditorium del Massimo, 09‐10 Aprile 2014. Supplemento a GEOMEDIA, vol. 2‐2014, ISSN: 1128‐8132

Rich, S. and Davis, K.H. (2010). Geographic Information Systems (GIS) for Facility Management. 2010 IFMA Foundation.

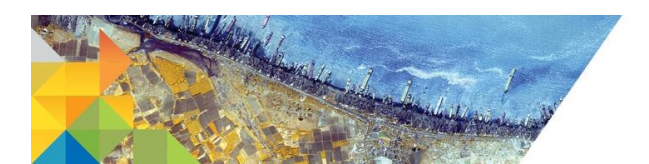

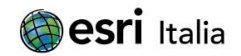